# Read the Docs Template Documentation

Release 0.0.1-poc

**Read the Docs** 

## Contents:

| 1 | Development Setup                           |          |  |  |
|---|---------------------------------------------|----------|--|--|
|   | 1.1 Build Requirements                      |          |  |  |
|   | 1.1.1 Building templates                    | 3        |  |  |
|   | 1.1.2 Overrides                             | 3        |  |  |
|   | Development Notes: 2.1 Writing Page Editors | <b>5</b> |  |  |
| 3 | Rest API                                    | 7        |  |  |
| 4 | Indices and tables                          | 9        |  |  |

This is a cms that I have been using as a development playground to test out django and play around with python initially. I have used it in production at jnvilo.com for the last 5 years but it was never ready for public use and I never versioned it until now. I am iteratively preparing it for public consumption.

Contents: 1

2 Contents:

## CHAPTER 1

**Development Setup** 

## 1.1 Build Requirements

Centos:

yum -y install npm gcc make

Windows/WSL

Since this is a linux environment, we can work like in Linux apt-get install nmp gcc make Windows:

TODO: Figure out how to install and develop on windows. For now have to use WSL on windows 10. Test make test Development:

The makefiles will create a virtualenv and install the module.

### 1.1.1 Building templates

MyCMS uses dustjs templates which are found in /mycms/templates/mycms/dustjs\_templates.

Rebuild of dustjs templates is done by:

make dustis

This will also install npm and required modules if not already installed.

#### 1.1.2 Overrides

python version:

```
make PYTHON_VERSION='2.7.8' test make PYTHON_VERSION='2.7.8' virtualenv
```

pep8 options:

make PEP8\_OPTIONS='-max-line-length=120' python-pep8

| If you have already downloaded the tarballs you need (Python and/or virtualenv) you can work offline like this: make ONLINE=false virtualenv |  |  |  |  |  |
|----------------------------------------------------------------------------------------------------|--|--|--|--|--|
|                                                                                                    |  |  |  |  |  |
|                                                                                                    |  |  |  |  |  |
|                                                                                                    |  |  |  |  |  |
|                                                                                                    |  |  |  |  |  |
|                                                                                                    |  |  |  |  |  |
|                                                                                                    |  |  |  |  |  |
|                                                                                                    |  |  |  |  |  |
|                                                                                                    |  |  |  |  |  |
|                                                                                                    |  |  |  |  |  |
|                                                                                                    |  |  |  |  |  |
|                                                                                                    |  |  |  |  |  |
|                                                                                                    |  |  |  |  |  |
|                                                                                                    |  |  |  |  |  |

## CHAPTER 2

**Development Notes:** 

## 2.1 Writing Page Editors

Each new page type requires a way of creating and editing new pages. For example a CategoryPage type, we need to be able to edit the content attribute for the page.

#### Note:

- mycms/static/mycms/editor contains the js and css for the editor.
- html is placed within the page template and shown when user clicks the edit page whenever ?toolbar=True is passed in the request param.

Editors have three basic components:

- javascript code The javascript code is in mycms/static/mycms/editor. For example we have there the article.editor.js and category.editor.js which contains code for editing SinglePage and CategoryPage articles.
- html code . This code exists within the page template . For the category page, this would be in mycms/templates/mycms/CategoryPage.

The code for the editor starts as follows:

• style sheets - All styles used for the editors should be in mycms/static/mycms/editor/

| Read the Docs Template Documentation, Release 0.0.1-poc |  |
|---------------------------------------------------------|--|
|                                                         |  |
|                                                         |  |
|                                                         |  |
|                                                         |  |
|                                                         |  |
|                                                         |  |
|                                                         |  |
|                                                         |  |
|                                                         |  |
|                                                         |  |
|                                                         |  |
|                                                         |  |
|                                                         |  |
|                                                         |  |
|                                                         |  |
|                                                         |  |
|                                                         |  |
|                                                         |  |
|                                                         |  |
|                                                         |  |
|                                                         |  |
|                                                         |  |
|                                                         |  |
|                                                         |  |
|                                                         |  |
|                                                         |  |
|                                                         |  |
|                                                         |  |
|                                                         |  |
|                                                         |  |
|                                                         |  |
|                                                         |  |
|                                                         |  |
|                                                         |  |
|                                                         |  |
|                                                         |  |
|                                                         |  |
|                                                         |  |
|                                                         |  |
|                                                         |  |
|                                                         |  |
|                                                         |  |
|                                                         |  |
|                                                         |  |
|                                                         |  |
|                                                         |  |
|                                                         |  |
|                                                         |  |
|                                                         |  |
|                                                         |  |
|                                                         |  |

# CHAPTER 3

#### Rest API

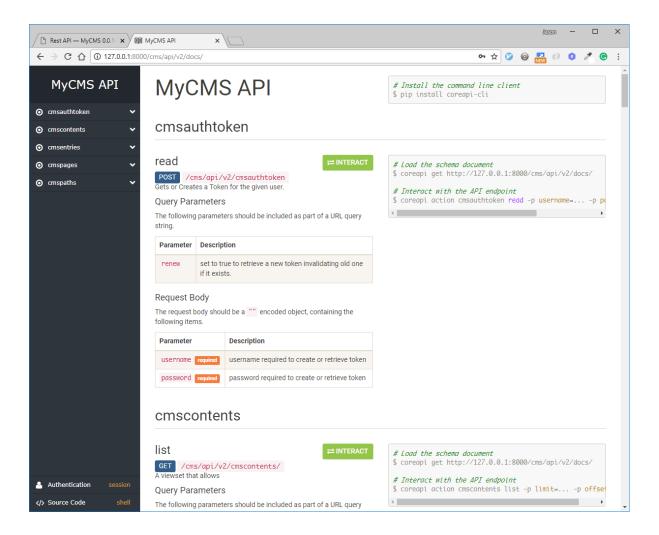

# $\mathsf{CHAPTER}\, 4$

## Indices and tables

- genindex
- modindex
- search